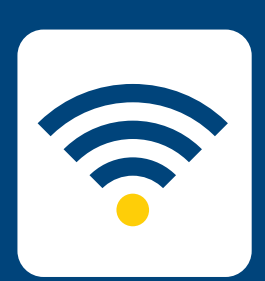

## CONNECT TO EDUROAM HOW-TO

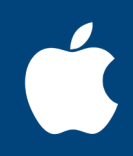

## FOR **iPHONE AND iPAD**

*Please note: these instructions are for Avondale staff and students wishing to connect to eduroam on other university campuses. To connect to the internet at Avondale, please follow the Connect to Wifi instructions.*

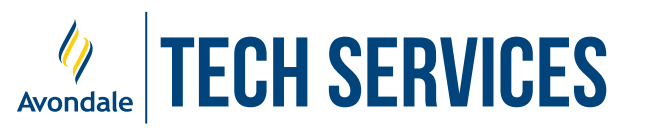

## CONNECT TO EDUROAM

*for iOS 7 and above*

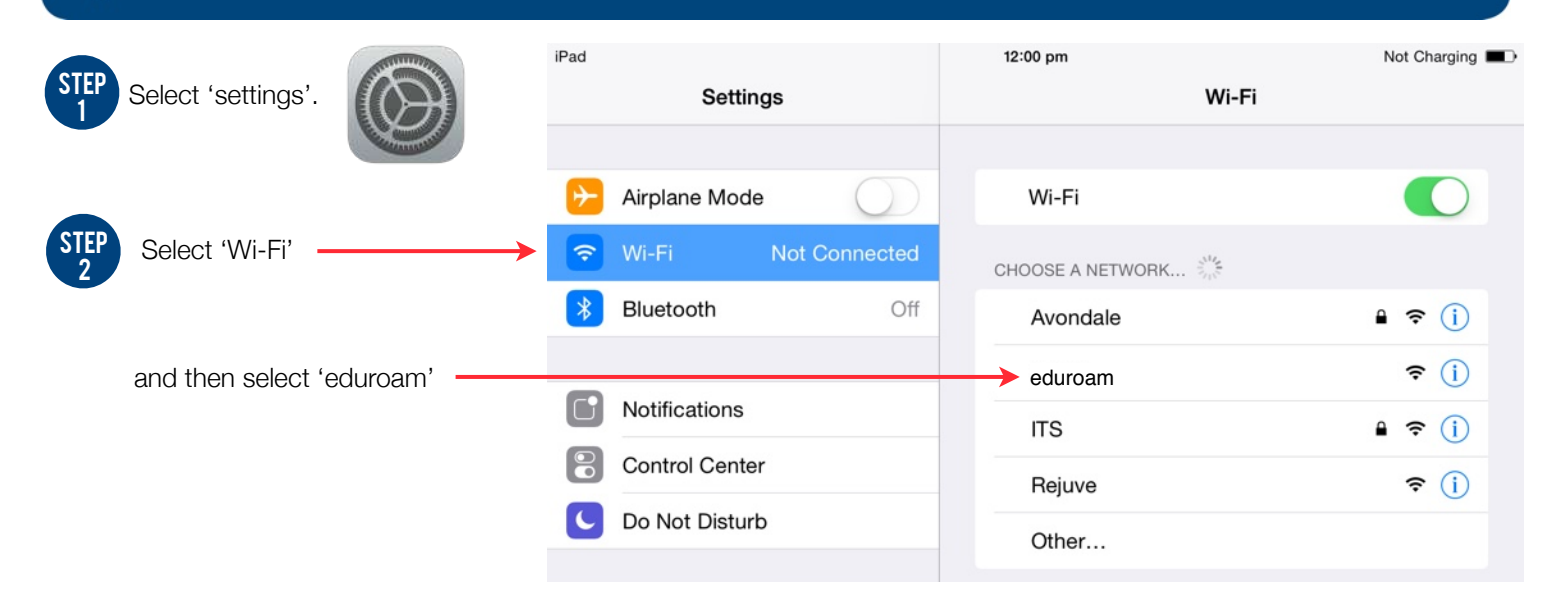

STEP 3

> STEP 4

Sign in with your username and password, then press 'Join'.

Avondale

*For staff, this is your Avondale Staff username @avondale.edu.au and password. e.g. joe\_b@avondale.edu.au*

*For students, this is your student number @avondale.edu.au and Avondale password. e.g. s12345678@avondale.edu.au*

*This is not your Avondale email address.*

*This certificate ensures a secure connection with eduroam via the* 

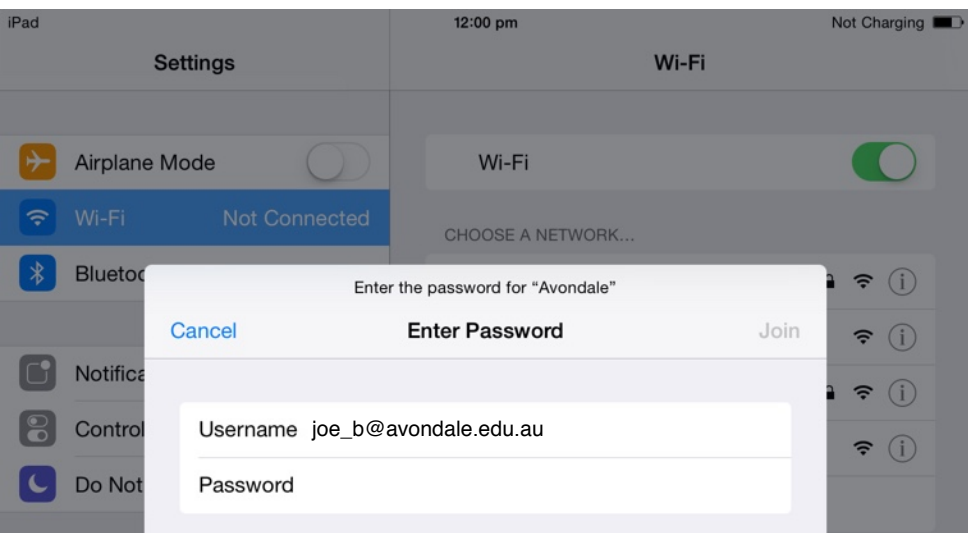

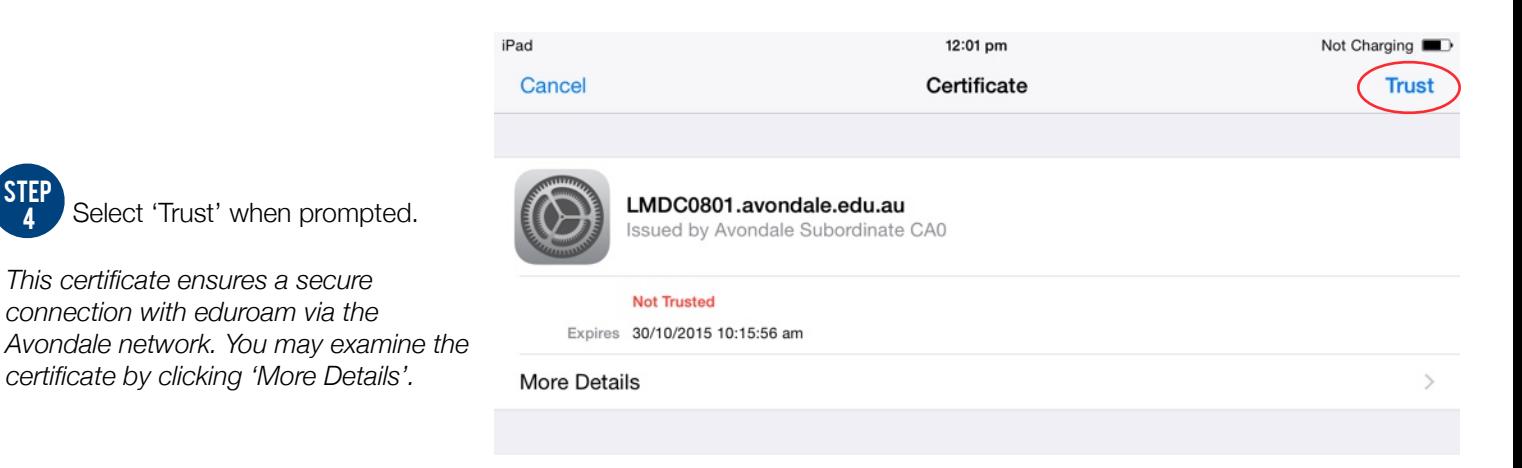

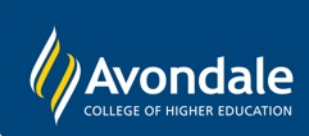